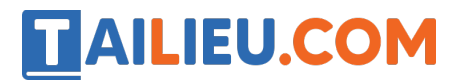

Nội dung bài viết

- 1. Hoạt động trang 58 SGK Tin học lớp 6 Cánh Diều
- 2. Luyện tập trang 59 SGK Tin học 6 Cánh Diều
- 3. Vận dụng trang 59 SGK Tin học 6 Cánh Diều
- 4. Câu hỏi tự kiểm tra trang 59 SGK Tin học lớp 6 Cánh Diều

### *Hoạt động trang 58 SGK Tin học lớp 6 - Cánh Diều*

Qua ví dụ trên đây, em hãy nêu các bước thực hiện tìm kiếm một cụm từ cho trước. Em hãy khám phá tác dụng của hai nút điều hướng trong hộp thoại Navigation và chia sẻ kết quả tìm kiếm với các bạn bên cạnh.

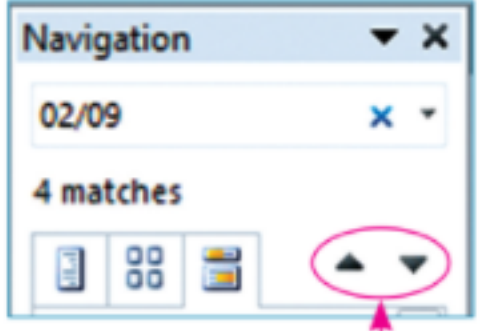

## **Lời giải chi tiết**

Các bước thực hiện tìm kiếm một cụm từ cho trước:

- B1: Nháy chuột vào lệnh **Find**, Hộp thoại **Navigation** xuất hiện ở bên trái văn bản.
- B2: Trong ô **Search Document** nhập cụm từ cho trước đó.
- B3: Xem các kết quả tìm thấy.

- B4: Nháy chuột vào từng cụm từ tìm thấy trong hộp thoại **Navigation** để định vị con trỏ đến cụm từ đó trong trang văn bản.

- B5: Nháy nút có kí hiệu **"x"** ở bên phải để kết thúc tìm kiếm cụm từ cho trước vừa rồi. Đóng hộp thoại **Navigation** khi không tìm kiếm nữa.

## *=> Kết quả tìm kiếm:*

Nút điều hướng trong hộp thoại **Navigation** có vai trò để dễ dàng di chuyển các đoạn văn bản được tìm thấy cho từ/cụm từ khóa một cách tuần tự.

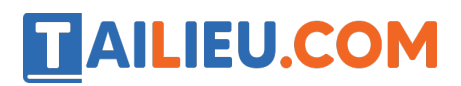

## *Luyện tập trang 59 SGK Tin học 6 - Cánh Diều*

Hãy trình bày cách sử dụng công cụ "Tìm kiếm" và thay thế để sửa được những chỗ viết nhầm dấu phẩy "," thành dấu chấm phẩy ";", trong một văn bản.

#### **Lời giải chi tiết**

Công cụ "Tìm kiếm" và thay thế để sửa được những chỗ viết nhầm dấu phẩy "," thành dấu chấm phẩy ";" trong một văn bản.

- B1: Nháy chuột vào lệnh **Replace**. Hộp thoại **Find and Replace** sẽ xuất hiện như Hình 4.

- B2: Nhập dấu phẩy **","** vào ô **Find What.**

- B3: Nhập dấu chấm phẩy **";"** và ô **Replace with.**

- B4: Nếu tìm thấy, bấm vào nút **Replace All** để thay thế tất cả các dấu phẩy "," thành dấu chấm phẩy ";".

## *Vận dụng trang 59 SGK Tin học 6 - Cánh Diều*

Cho một văn bản, hãy nêu cách sử dụng công cụ phù hợp để đếm xem văn bản đó có bao nhiêu câu bằng cách đếm số dấu chấm và trừ đi chỗ có dấu ba chấm (nếu có). Giả sử rằng các câu trong văn bản đã cho không kết thúc bằng dấu ba chấm, dấu hỏi chấm và dấu chấm than, nếu có các số thập phân thì phần số nguyên và phần thập phân được phân tách nhau bởi dấu phẩy.

#### **Lời giải chi tiết**

- B1: Nháy chuột vào lệnh **Find**, **Hộp thoại Navigation** sẽ xuất hiện ở bên trái văn bản.

#### - B2: Trong ô **Search Document** nhập dấu **"."**

- B3: Xem số lượng các kết quả tìm thấy.

=> Tương tự tìm với dấu ba chấm "..." và dấu phẩy "," để ra kết quả số lượng của dấu ba chấm và dấu phẩy, sau đó lấy số lượng dấu chấm trừ đi số lượng dấu ba chấm và dấu phẩy thì sẽ ra số câu trong văn bản.

## *Câu hỏi tự kiểm tra trang 59 SGK Tin học lớp 6 - Cánh Diều*

Những câu nào sau đây là đúng?

# **TAILIEU.COM**

1. Có thể sử dụng công cụ *Tìm kiếm* để sửa chữa một số từ viết sai trong văn bản.

2. Sử dụng công cụ *Thay thế* có thể tìm được một từ viết sai chính tả và sửa lại được tất cả chỗ viết sai như vậy trong văn bản.

3. Trong phần mềm soạn thảo văn bản, công cụ *Tìm kiếm* được thực hiện bởi lệnh **Find**, còn công cụ *Thay thế* được thực hiện bởi lệnh **Replace***.*

# **Lời giải chi tiết**

Những câu đúng là:

2. Sử dụng công cụ *Thay thế* có thể tìm được một từ viết sai chính tả và sửa lại được tất cả chỗ viết sai như vậy trong văn bản.

3. Trong phần mềm soạn thảo văn bản, công cụ *Tìm kiếm* được thực hiện bởi lệnh **Find**, còn công cụ *Thay thế* được thực hiện bởi lệnh **Replace***.*